# **Confluence Rich Filters Demo Annotated**

You can import and use the rich filter gadgets in Confluence too. The gadgets will display real-time data from Jira on your Confluence page. The controller gadget will behave just like in Jira – by selecting any of the quick filters, the other gadgets will refresh to reflect the filtering.

This is particularly useful if you wish to provide reporting and business intelligence to your management team. Confluence allows you to add text content that can be combined with metrics, statistics, charts and issue views from Jira. This way you can provide a real-time and easy-to-use view on your status/progress.

#### **Select filters to update the charts below**

<a href="https://wiki.qotilabs.com/plugins/servlet/gadgets/ifr?container=atlassian&amp;mid=2428828909568&amp;country=GB&amp;lang=en&amp; view=default&view-params=%7B%22writable%22%3A%22false%22%7D&st=atlassian%3Ad0OII% 2BdK70lCRntPjzn1RnZV0XBISkm9MTFqrXVepHxlM64yfAbfXKUrUphyRpWkOSEnNGLq9c%2BZRN6K7n62jJTh19gcXKw8eNtT0J3%

2BGCgIVvQghJXeS7DXAsVGj0R5h2agwO0rYl%

2BMxYLFNLY7CgSY6aU3qV16YsvaXioijosU25dIfifgrCUcMa45vtkuNn6TuunIjkp8CA1hcVBXJE1ff7U02e3SvSxoleiJBTbgaDuZxob3BDKtdptWosK 2sXrb37ygwuLJ5w6dbNu7h%2FXaM7RSzjdwDsstaHy29qR6nqXjrNmfX0vOMREVokBoZP7GZw%3D%3D&up\_title=.&up\_rf=38& up\_qfs=static-d254-dynamic-s114-s115&up\_jql=true&up\_isConfigured=true&url=https%3A%2F%2Fdemo.qotilabs.com%2Fjira% 2Frest%2Fgadgets%2F1.0%2Fg%2Fcom.qotilabs.jira.rich-filters-plugin%3Aqrf-controller-gadget%2Fgadgets%2Fqrf%2Frich-filter-controller-gadget. xml&amp;libs=auth-refresh#rpctoken=2059325656">Rich Filter Controller</a>

### **Overview**

<a href="https://wiki.qotilabs.com /plugins/servlet/gadgets/ifr? container=atlassian& mid=2433123876864& country=GB&lang=en& view=default&view-params=% 7B%22writable%22%3A%22false% 22%7D&st=atlassian% 3AMMNd%

2BrFaRXRI5adbOcbMDokujkwC50 W%2Bs8XL%

2FhurVkiV4BbK5SzWoyDjVPc2g8B 5d7F1PFI1RG7KqT9mg%

2F3p7cFE5gT2alSuU4QgN4T1Zkmg fUCARz6Cd2wnxAfYQ3D7UGARt5n Z7jpkOweGIPX1TZBRcwsAMNkf% 2BA2RWvU4PUclwJIgBVtdAYSlUXT advua%2Fu0wwNHyA3f%2FlG% 2F5C2VTZvc061gatBf1JQTy2ilK8C4 6mzmM2mPxEUaOUiItIE%

2BwM8Q4q10DfpFhNFHxjFyQrCU% 2BV5uei2mk%

2BAiUjuShzZAEpsyJ&up\_title=. &up\_rf=38&up\_wq=.& up\_statValues=count-sum% 3Atimespent&

up\_isConfigured=true& url=https%3A%2F%2Fdemo. qotilabs.com%2Fjira%2Frest% 2Fgadgets%2F1.0%2Fg%2Fcom. qotilabs.jira.rich-filters-plugin%3Aqrfcounter-gadget%2Fgadgets%2Fqrf% 2Frich-filter-counter-gadget. xml&libs=authrefresh#rpctoken=2045059612"

>Rich Filter Simple Counter</a>

## Time Spent by Team

#### Progress

<a href="https://wiki.qotilabs.com/plugins/servlet/gadgets/ifr?container=atlassian&amp; mid=2411649040384&country=GB&lang=en&view=default&view-params=%7B%

22writable%22%3A%22false%22%7D&st=atlassian%

3AoZQXIrcTs7RoTTZmjXx9KpR71iCThQQNt3JoxQ0tNW08J3a6b6MIkUE%

2BeNRsYZVbvJvNYcOWZTnvn344mKuwSCV2%

2F3wxZehayHJM6DF7nug0mlkg1wbiOT1LCCWfmMm07cj3Pupgl8T80wgu5MjiJIzg9XzDBYzo3PG2% 2BgWOHIDDq2gc%2FtRtgdtuEtYvo7bKcewQXBJZjJUUUmARgcjBbupYdZ7F2qt8CoKYTtmzv% 2BIxWJJvOEhkIrPJh%2FQkVocs6oO4zS%2BImmtc5rZ7dRuzrhAlOb063XJ8dcTWBtFxEmMm% 2BhkpIBacoudD5t5dIMAl%2BXsmWg%3D%3D&up\_title=.&up\_rf=38&up\_wq=.& up\_smartFilter=115&up\_showNone=false&up\_statValues=count&

up\_isConfigured=true&url=https%3A%2F%2Fdemo.qotilabs.com%2Fjira%2Frest%2Fgadgets%2F1. 0%2Fg%2Fcom.qotilabs.jira.rich-filters-plugin%3Aqrf-smart-counters-gadget%2Fgadgets%2Fqrf%2Frichfilter-smart-counters-gadget.xml&libs=auth-refresh#rpctoken=1849021419">Rich Filter Smart Counters</a>

## Breakdown by Team

<a href="https://wiki.qotilabs.com/plugins/servlet/gadgets/ifr?container=atlassian&amp; mid=2415944007680&country=GB&lang=en&view=default&view-params=%7B% 22writable%22%3A%22false%22%7D&st=atlassian%3AzP5ybUrthIE5jEKtzr9y% 2FSxtGO1Y3AEpfEshGtCQ%2BJfP4glxOW1uP2Vu7kD98m3MyECIiRW%2Bh1w5vNbplU% 2F6zvcJLb0pqLK7MBpnmNpF1LsBf7cnK4zINMZEj7CqAYdKyy9q7mnhO%2B6dCPui%2BDjvo% 2FA1Ga%2Fn5fvWsjRNb2pfqgCwkffoDSQZJUv%

2BZUWN9ZtDxA4Kq12WqcKDCnuvLqr6xJnvbxZV44j6cpWWyfcZ8gJ5TSXl6ZO6% 2FiQSP7bI0r4rHoVPPKNdu6R%2FJI2g8RNF12JPzdxXh8qrR8%

2BlETZz7A46MSLN9WjYcfqHMzGDuMU%2BkIz5Qw%3D%3D&up\_title=.&up\_rf=38& up\_wq=.&up\_statType=smart%3A114&up\_sortBy=natural&up\_sortDirection=asc& up\_showTotals=true&up\_num=50&up\_frequency=daily&up\_rangeType=intervals& up\_duration=30&up\_direction=past&up\_startDate=&up\_endDate=& up\_showPercent=true&up\_statValues=count-sum%3Acustomfield\_10002-sum% 3Atimeoriginalestimate-sum%3Atimespent&up\_timeSeries=&up\_isConfigured=true& url=https%3A%2F%2Fdemo.qotilabs.com%2Fjira%2Frest%2Fgadgets%2F1.0%2Fg%2Fcom.qotilabs. jira.rich-filters-plugin%3Aqrf-1d-statistics-gadget%2Fgadgets%2Fqrf%2Frich-filter-1d-stats-gadget. xml&amp;libs=auth-refresh#rpctoken=242181356">Rich Filter Statistics</a>

#### Issues

Click on the tabs to change view

<a href="https://wiki.qotilabs.com/plugins/servlet/gadgets/ifr?container=atlassian&amp; mid=2420238974976&country=GB&lang=en&view=default&view-params=%7B% 22writable%22%3A%22false%22%7D&st=atlassian%3AdOrVbVXCMTwLGZcdl74YWwAweZu% 2FdOfYCGpUf19uSz4ddlvFfF9n0Eb5P1gynccA3d9qtPU056QXXfsKOiXC6Q3t3WSGtV0BqSbFefeb% 2F1BotWwdcit7f8qA7wJqIeCRP1RGKaTrb%2F8w%2FqgB2%2BNbaquZ5uQkQfovN%2BhpsASsv% 2BpzWeqfPUlUAYzmYJD9Bbstc9YRivjchTNyxi2kWoLVF1Gm0aH5B%2F%2FfTkxlMSWo8v% 2B7gBEBj55GLgQF7i0%2BV9fUFhKMMTuEwUaOlIccU5p2puF3RPz62HA7kdrifX5KQJtF6VIa& up\_title=.&up\_rf=38&up\_wq=.&up\_tableMode=views&up\_richViews=\*&

<a href="https://wiki.qotilabs.com /plugins/servlet/gadgets/ifr? container=atlassian& mid=2437418844160& country=GB&lang=en& view=default&view-params=% 7B%22writable%22%3A%22false% 22%7D&st=atlassian% 3AjVO1I9Y9y0qH6E2u11LfDecUfzA WzXOd7lWu55DoJOj3C3GkNfqpjaa Zfc6Z4EksLG2rQ6Ei3s2D% 2BQwNK34J8tgM2% 2FVhy1SiSWmiITmnbPgj1zNO710yi EcgKbVf762VrYQoE6jv4DZMOsgFh YhdEMncvsK5y0avnY% 2FYz5RJ0RdZyAbj% 2Bpdhai6NJIFzF% 2Bw8FTnqDf3PJbYIbzyBnmOK1Rn 8Aeqt0c6%2BPRsuDz% 2FhSlQ1XhLKT7ZZuyW7cqZgz7CtA BDpoTXfAPyLteHN% 2FqWkGJGzIcqG5xqB% 2BGxybV6% 2Br0jSU4pXPT4jJoPJakKQCQkr3LK lyA%3D%3D&up\_title=.&  $up\_rf = 38$ & $up\_wq = .$ & up\_mode=abs& up\_gauge=resolved& up\_smartFilter=114& up\_showNone=false& up\_statValues=sum% 3Atimespent&up\_sla=& up\_layout=gauges& up\_isConfigured=true& url=https%3A%2F%2Fdemo. qotilabs.com%2Fjira%2Frest% 2Fgadgets%2F1.0%2Fg%2Fcom. qotilabs.jira.rich-filters-plugin%3Aqrfsmart-gauges-gadget%2Fgadgets% 2Fqrf%2Frich-filter-smart-gaugesgadget.xml&libs=authrefresh#rpctoken=423633712">Rich Filter Smart Gauges</a>

## Cycle Chart

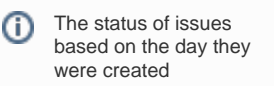

up\_richQueues=\*&up\_num=20&up\_isConfigured=true&url=https%3A%2F%2Fdemo. qotilabs.com%2Fjira%2Frest%2Fgadgets%2F1.0%2Fg%2Fcom.qotilabs.jira.rich-filters-plugin%3Aqrfresults-gadget%2Fgadgets%2Fqrf%2Frich-filter-table-gadget.xml&libs=authrefresh#rpctoken=1784062371">Rich Filter Results</a>

<a href="https://wiki.qotilabs.com /plugins/servlet/gadgets/ifr? container=atlassian& mid=2407354073088& country=GB&lang=en& view=default&view-params=% 7B%22writable%22%3A%22false% 22%7D&st=atlassian% 3AHssxej5UijYmp4GTh3EsBi8RcZF 3xhMXwuNFBfQEDNmM67HYs% 2BRcBggU8uriDgKpXETxgIjUeuO46 6% 2Bx3nCBnNXFk5UAxkIRqAp90f23j % 2FsVgDlxtAcK7hR4xVwmj3Nunx8itI B24Dfj4ZuTjFmf20eh80puL83qmma FalAbOB5ifbQp8xHDv% 2BASOn7QJ9opSl1YFlBjEB2LnUhB oypu8eY%2FwaAUF7IF2% 2BefYTBxFvxUAErwRHO% 2Fq2HTw3FHYF88Se% 2BtoioJwBzBcuw06kQc9qI5adT3dCi PSc%2F011qKQyKe% 2FHri1ifww2%2BW% 2FJ3eyrhvTk019Q%3D%3D& up\_title=.&up\_rf=38& up\_wq=.& up\_dateFieldId=created& up\_frequency=weekly& up\_rangeType=intervals& up\_duration=9& up\_direction=past& up\_startDate=& up\_endDate=& up\_highlight=status\_category& up\_layout=stacked& up\_operation=count& up\_statValues=count& up\_isConfigured=true& url=https%3A%2F%2Fdemo. qotilabs.com%2Fjira%2Frest% 2Fgadgets%2F1.0%2Fg%2Fcom. qotilabs.jira.rich-filters-plugin%3Aqrfdate-bar-chart-gadget%2Fgadgets% 2Fqrf%2Frich-filter-date-bar-chartgadget.xml&libs=authrefresh#rpctoken=1815537320" >Rich Filter Date Bar Chart</a>

<a href="https://wiki.qotilabs.com/plugins/servlet/gadgets/ifr?container=atlassian&amp;mid=2458893680640&amp;country=GB&amp;lang=en&amp; view=default&view-params=%7B%22writable%22%3A%22false%22%7D&st=atlassian%3Aj6prViLb3ShaZGClJ6ZEeIY% 2BTJTPIBl3oWJuVOePJWkYtYhONxRe%2FNtHokgNQz4ARUiB%2BBBXks2PScKixTsVZZRKxPtQS3pAraQichL5F6Fd3z8JNeddgEPCxwz6% 2FGTxCwoEaVAnzcPzt2idNjnSxh37xCLwYC%2FFTli4QHPe9brh4gjpEhLNAdUTKbK5BHVjF%2FYVbqrJkbcfN%2B8V4Ta5ynd8JCjKodyGBUz% 2Fr2hgQX7Yu8pIScNq57s6KeMgeNe4yJKhSBccb4kw92QWAKnmJnh7b8A%3D&up\_filterId=filter-10800&up\_num=10& up\_isConfigured=true&up\_isPopup=false&up\_columnNames=issuetype%7Cissuekey%7Cpriority%7Csummary& up\_refresh=false&url=https%3A%2F%2Fdemo.qotilabs.com%2Fjira%2Frest%2Fgadgets%2F1.0%2Fg%2Fcom.atlassian.jira.gadgets% 3Afilter-results-gadget%2Fgadgets%2Ffilter-results-gadget.xml&libs=auth-refresh#rpctoken=438747561">Filter Results</a>